- 1. Einstieg in die Anwendung BBS Seite 1 Stand: 11.01.2024
- 2. Betriebe Seite 2
- 3. Vertragserstellung Seite 3

4. Qualitätsanforderungen für den Versand von PDF-Dateien Seite 4 ---------------------------------- ----------------------------------------

# **1. Einstieg in die Anwendung BBS**

Zugang zum Berufsbildungssystem BBS für Ausbildungsbetriebe und Ausbildende <https://www.stmelf.bayern.de/bbs>

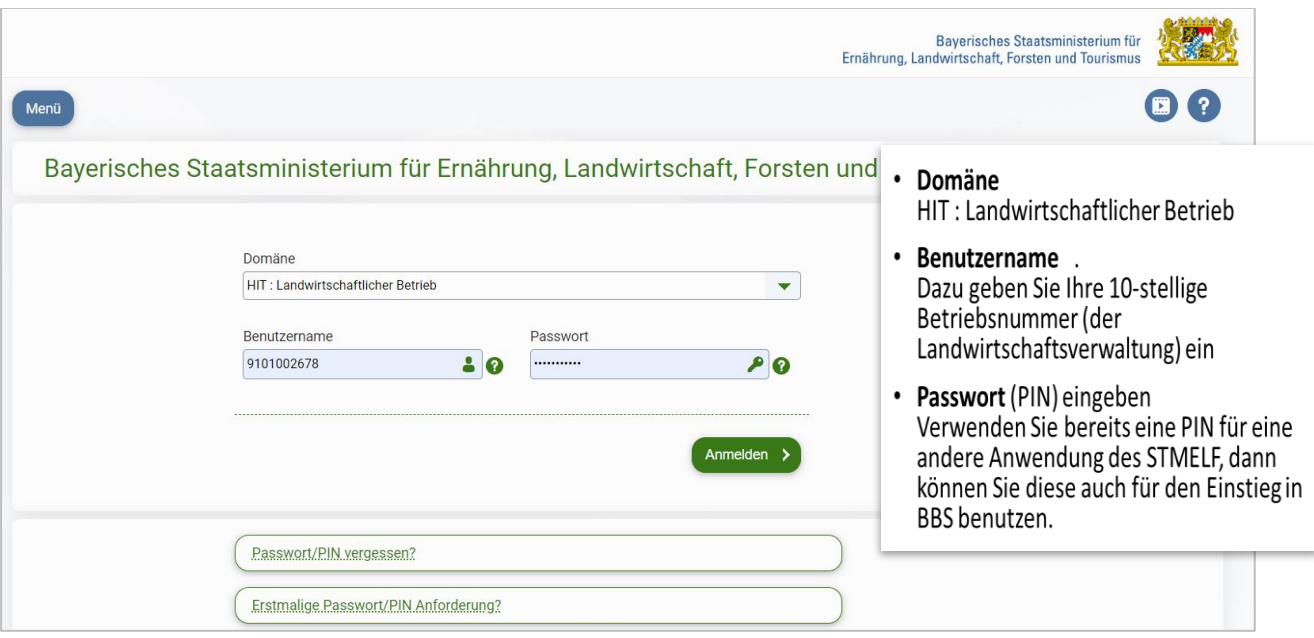

# **PIN/Passwort-Anforderung**

Haben Sie bisher noch keine PIN oder diese vergessen, erhalten Sie diese über die

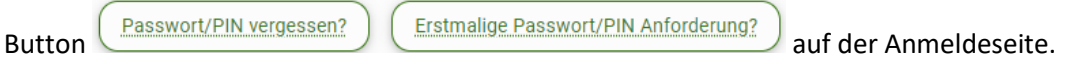

- Zuständig für die Vergabe der PIN ist das **LKV Bayern**
- Anforderung der PIN über
	- die Online-Option über LKV Bayern (Link in , Erstmalige Passwort/PIN Anforderung')
	- oder telefonisch, 089/544348-71
	- schriftlich LKV Bayern e.V. , Landsberger Str. 282, 80687 München
	- oder per Mail [pin@lkv.bayern.de](mailto:pin@lkv.bayern.de)
- Bei einer erstmaligen PIN-Anforderung wird die PIN immer per Post zugesandt (an die Adresse, die bei der Betriebsnummer hinterlegt ist, evtl. Ansprechpartner angeben).
- Das zugesandte Passwort ist 28 Tage gültig, in dieser Zeit muss es ein erstes Mal genutzt und abgeändert werden.
- Danach wäre es sinnvoll, die E-Mailadresse zu hinterlegen: Dazu in HI-Tier - [Anmeldung](https://www3.hi-tier.de/HitCom/login.asp) ( www3.hi-tier.de/hitcom/login.asp ) einsteigen, - Betriebsnummer beginnend mit 09 eingeben, Pin eingeben, anmelden, - nächste Seite ganz nach unten scrollen, dort finden Sie unter ,Allgemeine Funktionen' rechts den Menüpunkt , Bestätigter Kommunikationskanal'. Hier den Anweisungen der Seite folgen (nur 'PIN-Anforderung' anklicken, alles andere ist für Sie unrelevant).

 $\rightarrow$ So kann schnell, einfach und kostenfrei eine neue PIN angefordert werden, wenn sie vergessen wurde. Eine Ersatz-Pin, die postalisch verschickt wird, ist kostenpflichtig.

Hierzu steht auch eine Videoanleitung zur Verfügung. Sie erreichen diese über den Button der Einstiegsseite rechts oben unter dem bay. Wappen.

# **2. Betriebe**

# **2 Schritte bis zum Betrieb:**

Mit 2 Klicks kommen Sie zu Ihrem Betrieb:

- Menüpunkt Betriebe anklicken
- In der Listenansicht auf den Betrieb klicken

# **Betrieb: Testbetrieb**

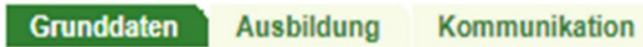

**Azubis** 

## **Grunddaten des Betriebes**

 Die Betriebsdaten werden aus der Adressdatenbank übernommen. Den Antrag für Änderungen finden Sie im Menüpunkt, Vorlagen'.

## **Reiter Ausbildung**

 Bitte kontrollieren Sie die Angaben und informieren Sie bei einem Änderungsbedarf Ihren zuständigen Bildungsberater/Ihre zuständige Bildungsberaterin.

## **Reiter Kommunikation**

- Klickt man auf den Datensatz in der Listenansicht, gelangt man auf die Detailseite.
- Dort können Änderungen vorgenommen und die richtige Rücksendeadresse für die Ausbildungsverträge eingetragen werden.
- Wird kein Ansprechpartner eingegeben, werden die Rückmeldungen zu den Ausbildungsverträgen an die Mailadresse der Grunddatenseite versandt.
- Neue Ansprechpartner können von den Beratern für Bildungsfragen oder Bildungsberater angelegt werden.

### **Reiter Azubis**

- Im Reiter Azubis werden alle Azubis aufgelistet, die bisher zu dieser Ausbildungsstätte eingetragen wurden (Vertrag im Status , übernommen').
- Durch Klick auf den jeweiligen Datensatz gelangen Sie zur Detailseite, wo Sie weitere Zusatzinfos finden.

### **Zugang für Ausbildende**

- Wenn die Ausbildungsstätte mit einem Ausbildenden zusammenarbeitet, ist es möglich, dass die Ausbildungsstätte dem Ausbildenden einen Zugang zu dem Betrieb einräumt (auf dem Reiter Ausbildung/Unterliste Ausbildende anhaken), so dass der Ausbildende die Verträge für den Betrieb=Ausbildungsstätte anlegen kann.
- Die Ausbildenden, die die Betriebsnummer der Ausbildungsstätte nicht nutzen können oder wollen, müssen für den Zugang eine eigene Betriebsnummer beantragen.
- Erforderliche Berechtigungen
	- Betriebsnummer der Landwirtschaftsverwaltung Antrag auf Zuteilung einer Betriebsnummer Sie finden den Antrag in BBS im Menüpunkt Vorlagen oder unter folgendem Link [Mehrfachantrag -](https://www.stmelf.bayern.de/agrarpolitik/foerderung/001141/index.php) [StMELF \(bayern.de\)](https://www.stmelf.bayern.de/agrarpolitik/foerderung/001141/index.php)
	- PIN

 $\rightarrow$ siehe PIN-anforderung Ausbildungsstätte

• Berechtigung auf BBS-Zugang zu den Daten der kooperierenden Ausbildungsstätte  $\rightarrow$ mit Antrag Ausbildenden BBS-Zugang (im Menüpunkt Vorlagen)

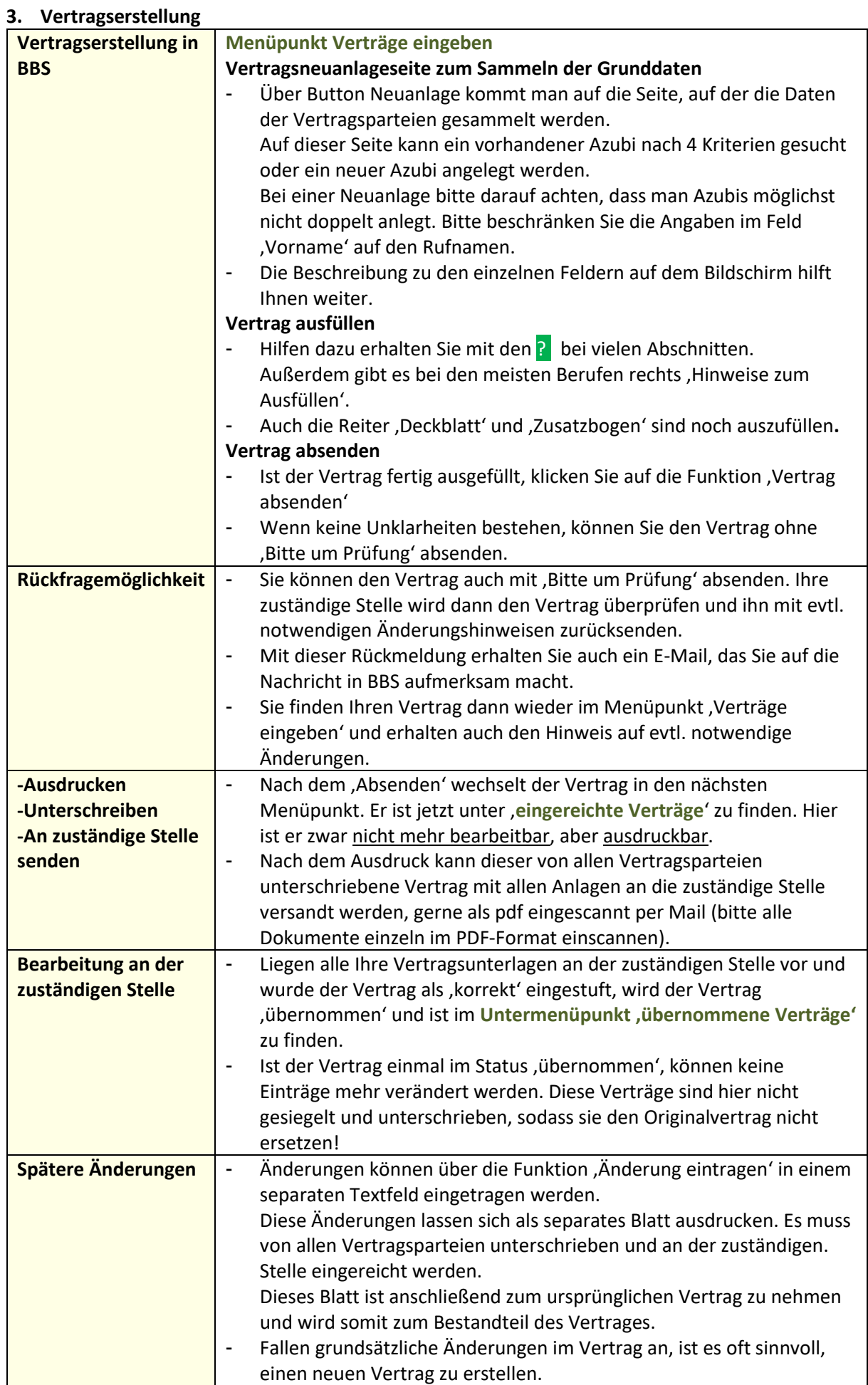

### **4. Qualitätsanforderungen für den Versand von PDF-Dateien**

- 1. Bitte Scans übermitteln, keine Fotos.
- 2. Die Scanqualität sollte mindestens die Auflösung 300dpi aufweisen.
- 3. Bitte achten Sie darauf, dass
	- jede Seite vollständig gescannt wird und keine Inhalte versehentlich überdeckt werden,
	- jede Seite gut lesbar ist (Seiten bitte , knitterfrei' scannen),
	- jedes Dokument vollständig gescannt ist (es fehlen keine Seiten),
	- die Seiten eines Dokuments in der richtigen Reihenfolge gescannt sind (Seite 1, 2, 3, …),
	- das Dokument soll keine leeren Seiten enthalten,
	- das Dokument soll keine Seiten enthalten, die auf dem Kopf stehen.
- 4. Jede PDF-Datei soll mit dem Azubi-Nachnamen und Vornamen bezeichnet werden.
- 5. Jedes Dokument soll einzeln gescannt werden.
- 6. Bitte das PDF-Dokument nicht mit Kennwort schützen und nicht komprimieren.